# pro tablet **Mobilita Panas Presence Chat**<br>**Panas Desence Chat** Nevyrušovat Video hovor novor<br>né Telefonni lišt**o**<br>Jednoduché volání <sup>Spojovatelka</sup><br>Jednoduché volání <sup>Spojovatelka</sup> Chat Sdílené

pracovní místo

#### Než začnete telefon používat

& Komunikátor

Siednocená komunikace Oheazanneti linky

> Balíček s bezdrátovým sluchátkem, který jste od nás obdrželi, obsahuje: bezdrátové sluchátko, nabíjecí stanici, nabíjecí baterie AAA a sponu na opasek. Balíček se základnovou stanicí obsahuje: základnovou stanici a ethernetový kabel. Obě baterie vložte do sluchátka. Připojte napájecí adaptér do napájení stanice sluchátka a zapojte jej do zásuvky. Ethernetový kabel zapojte do základnové stanice do zdířky zezadu. Druhý konec zapojte do modemu, routeru, nebo switche do zdířky určené pro IP telefony. Pokud switch nepodporuje napájení po ethernetovém kabelu (PoE), připojte napájecí adaptér do základové stanice a zapojte jej do zásuvky. Oba adaptéry jsou prodávány jako samostatné příslušenství a budou přiloženy k balíčkům s bezdrátovým sluchátkem a základnovou stanicí. Základnová jednotka a nabíjecí stanice mají odlišné napájecí adaptéry (základnová jednotka 6,5V, nabíjecí stanice 5,5V). První spuštění telefonu může trvat i několik minut, během kterých se telefon aktualizuje, a případně sám restartuje. Neodpojujte ho od napájení ani s ním nijak nemanipulujte.

#### 1. Volání

Pro uskutečnění volání vytočte číslo účastníka a stiskněte tlačítko "Hovořit". Hovor ukončíte stisknutím tlačítka "Zrušit".

#### 2. Rychlá volba

Pro nastavení rychlé volby stiskněte a přidržte tlačítko (0-9). Stiskněte tlačítko "Menu" a vyberte "Editovat", zadejte jméno kontaktu a pak jeho telefoní číslo. Dále je možné zvolit "Automat. volání", kdy se telefonní číslo vytočí při delším přidržení klávesy, nebo "Manuální", kdy je k vytočení čísla nutné stisknout tlačítko "Hovořit".

# 3. Telefonní seznam

V rámci služby virtuální ústředny se využívají tři různé telefonní seznamy: firemní, firemní společné a osobní. Firemní seznam obsahuje všechny aktivní uživatele společnosti, nelze do něj uložit externí čísla (např. mobilní čísla

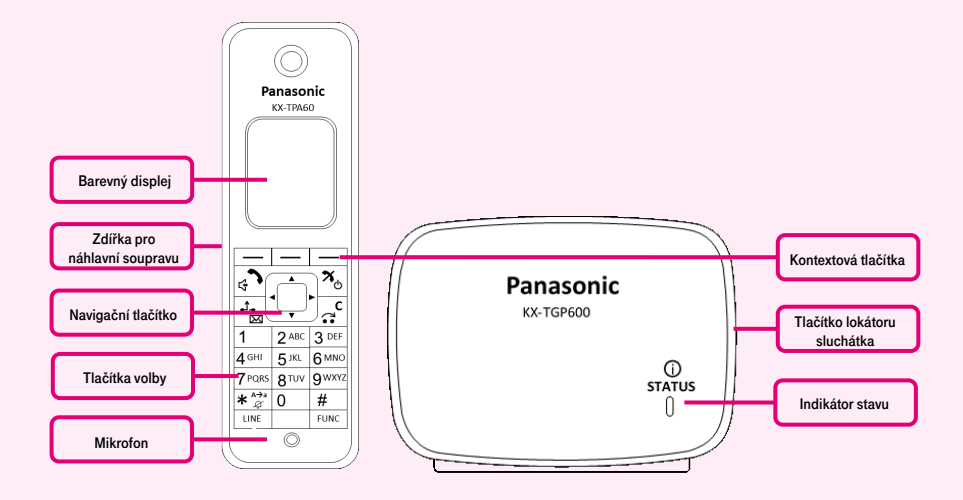

Sluchátko můžete zaregistrovat až do 4 základnových jednotek. K základnové jednotce můžete zaregistrovat až 8 sluchátek. Pro přidání nového sluchátka stiskněte a podržte tlačítko lokátoru (vpravo z boku) na základnové jednotce po dobu přibližně 3 sekund. Indikátor stavu se na základnové jednotce červeně rozbliká. Na neregistrovaném sluchátku stiskněte a podržte tlačítko "OK", dokud se nezobrazí zpráva "Čekejte ....". Po zobrazení zprávy "Registrován OK" je registrace dokončena.

V případě, že je telefon již registrován k jiné základnové stanici, proveďte párování přes menu telefonu. Po registraci telefonu do sítě se na displeji zobrazí datum a čas, pak je vše připraveno a můžete začít telefonovat. Přímo v telefonu je připraven telefonní seznam vaší společnosti, který se aktualizuje jednou denně. Pro další nastavení služby použijte portál portal-uc.gtsce.com. Pro přihlášení použijte jméno a heslo, které jste obdrželi při předání služby.

zaměstnanců nebo telefonní čísla externích partnerů). Všichni uživatelé ho mají pouze pro čtení. Do firemního - společného adresáře lze uložit libovolné číslo. Pro jeho správu je nutné se přihlásit k webovému portálu portaluc.gtsce.com jako administrátor společnosti nebo pobočky. Ostatní uživatelé ho mají k dispozici pouze pro čtení. Osobní adresář je určen pro soukromé kontakty uživatele a je k dispozici na všech jeho zařízeních a UC-One aplikacích. Administraci (přidávání, editaci případně mazání položek) osobního seznamu lze provádět prostřednictvím portálu portaluc.gtsce.com.

#### 4. Hledání v tel. seznamu

Položku v telefonním seznamu můžete vyhledat zadáním jména: Stiskněte stavové tlačítko "Telefonní seznam" a následně vyberte typ telefonního seznamu a volbu potvrďte "OK". Zadejte jméno nebo první znaky požadovaného jména a potvrďte "OK". Nebo v režimu T9 stačí stisknout klávesu pouze jednou, telefon vyhledá v telefonním seznamu všechny položky, které odpovídají písmenům pod touto klávesou, Tento způsob je výrazně rychlejší. Vyberte požadovanou položku a stiskněte tlačítko "OK". Vyberte požadované telefonní číslo a chcete-li uskutečnit hovor, stiskněte tlačítko "Hovořit". Přepínání mezi režimy vkládání provedeme pravým kontextovým tlačítkem.

#### 5. Výpis volání

Stiskněte kontextové tlačítko "Odchozí deník". Následně se zobrazí seznam odchozích hovorů. Pro zobrazení seznamu příchozích hovorů stiskněte kontextové tlačítko "Příchozí deník", listování v seznamu se provádí navigačními tlačítky. Pro odstranění ze seznamu vyberte požadovanou položku. Stiskněte kontextové tlačítko "Menu". Vyberte

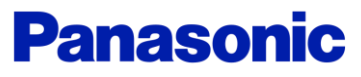

# Mobilita **Panas Presence Chat**<br>**PanasOnic FA60** ,,<br>Mobilita ູວັ

pracovní místo Jednoduché volání

Komunikátor pro tablet

Siednocená komunikace Oheazanneti linky Nevyrušovat Video hovo

Chat Sdílené

možnost "Vymazat" a potvrďte pomocí "OK". Následně vyberte "Ano" a opět stiskněte "OK". Chcete-li odstranit všechny položky, vyberte místo toho možnost "Vymazat vše". Pro volání stiskněte "Hovořit".

# 6. Volání naposledy volaného čísla (Opakovaná volba)

Poslední vytočené číslo je uloženo v seznamu opakovaného vytáčení (maximálně 32 číslic). V případě, že máte nastavená Funkční tlačítka, můžete naposledy volané číslo vytočit pomocí tlačítka "FUNC" a následně výběrem možnosti "Opakuj volbu".

#### 7. Přidržení a parkování hovoru

Pro přidržení hovoru nejprve stiskněte tlačítko "HOLD", volající uslyší hudbu. Pro vrácení k přidrženému hovoru opětovně stiskněte tlačítko "HOLD".

Parkování: Pro nastavení během hovoru stiskněte tlačítko "FUNC" a následně "Parkovat". Poté zadejte číslo, na které chcete volání zaparkovat nebo stiskněte "#" pro zaparkování hovoru na vašem čísle. Pro obnovení zaparkovaného hovoru stiskněte kontextové tlačítko "PARK" a zadejte číslo, kam byl hovor zaparkován nebo stiskněte opět "#" pro obnovení zaparkovaného hovoru na vašem čísle.

# 8. Přepojení hovoru

Přepojení hovoru bez konzultace: Během hovoru stiskněte kontextové tlačítko "SLEPÉ". Vytočte číslo účastníka, kterému chcete hovor přepojit a stiskněte "Volat".

Přepojení hovoru s konzultací: Během hovoru stiskněte tlačítko "TRANSFER". Vytočte číslo účastníka, kterému chcete hovor přepojit a stiskněte ...#" nebo ... Volat". S druhým účastníkem lze hovořit, přepojení provedete opětovným stisknutím tlačítka "TRANSFER", nebo položením sluchátka.

## 9. Konferenční hovor tří účastníků

Během rozhovoru můžete do hovoru přidat dalšího účastníka, a navázat tak konferenční hovor. Pro uskutečnění konferenčního hovorustiskněte tlačítko "FUNC" během hovoru a poté vyberte "Konference". Vytočte

číslo účastníka, kterého chcete přidat do hovoru a stiskněte "Volat". Po přijetí hovoru

druhým účastníkem stiskněte kontextové tlačítko "Konference".

# 10. Volání na jiné sluchátko v rámci základnové stanice

Stiskněte kontextové tlačítko "Menu" a pak "interkom", vyberte sluchátko, se kterým chcete hovořit a potvrdte "OK", tato vnitřní volání mají u telefonů Panasonic jiný vyzváněcí tón, volba je zpřístupněná pouze v případě kdy jsou na základnové stanici registrována alespoň dvě sluchátka.

#### 11. Hlasitý odposlech, Nastavení hlasitosti

Zapnutí/vypnutí hlasitého hovoru: Provedeme stisknutím tlačítka **.Hovořit"**.

Nastavení hlasitosti: Během hovoru nastavte stisknutím tlačítka "Nahoru" nebo "Dolu" hlasitost (úroveň 1-6). Obdobně nastavíte hlasitost hovoru při probíhajícím hlasitém hovoru.

#### 12. Jazykové nastavení

Slouží k výběru jazyka zobrazení. Jazykové nastavení telefonu je závislé na nastavení v uživatelském profilu na portálu portaluc.gtsce.com. Podle potřeby lze stáhnout až 10 jazyků. Pro změnu jazyka přímo v telefonu vyberte v "Menu" volbu "Nast. sluchátka" a následně "Nast. dipleje". Stisknutím tlačítka "**Volba jazyka LCD**" se zobrazí nabídka jazyků, které můžete nastavit pomocí tlačítka "OK" po kterém se sluchátko samo restartuje

#### 13. Zapnutí nebo vypnutí sluchátka

Sluchátka zapnete nebo vypnete stisknutím a přidržením tlačítka "Napájení". V "Menu" -> "Nast. Sluchátka" -> "Nastav. Příchozí" -> "Úsporný režim" lze také nastavit úsporný režim, který automaticky vypne vyzvánění, podsvícení displeje a podsvícení tlačítek po uplynutí nastaveného počtu sekund při vyzvánění.

#### 14. Redukce šumu

Pokud je tento režim aktivován, dojde k potlačení šumu prostředí. Podle úrovně hluku okolního prostředí se také nastaví hlasitost. Režim redukce šumu nelze použít

v režimu handsfree. Režim redukce šumu lze povolit jako výchozí nastavení, nebo zapínat a vypínat během hovoru. Pro aktivaci režimu stiskněte v "Menu" telefonu ikonu "Nast. sluchátka". Vyberte "Nastavení hovoru" -> "Redukce šumu". Pro aktivaci stiskněte "Zapnuto", pro deaktivaci režimu "Vypnuto" Volbu potvrďte "OK".

#### 15. Poslech zpráv hlasové pošty

Když obdržíte hlasovou zprávu, na displeji se zobrazí text "Hlas. zpráva" a ikona "Hlasová zpráva", dále počet hlasových zpráv ve schránce. Stiskněte a podržte tlačítko "HOLD". Vyberte linku, pro kterou je zobrazena ikona "Hlasová zpráva" a potvrdte "OK". Pokud je pro sluchátko nakonfigurována pouze jedna linka, krok 2 není nutný. Tuto funkci nelze použít, pokud je přidržen hovor.

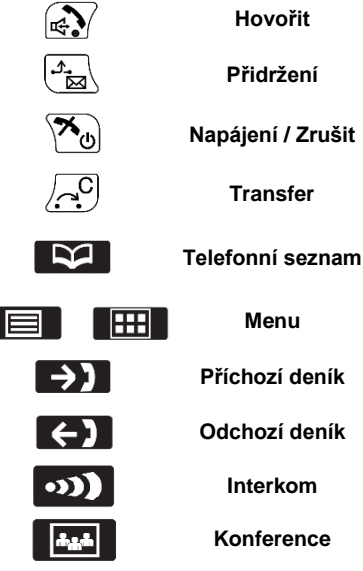

L

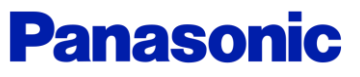